# Erfolgloser Versuch einer Debian Installation auf einem Wyse 3125SE Thin Client

# Evil

7. August 2012

# Inhaltsverzeichnis

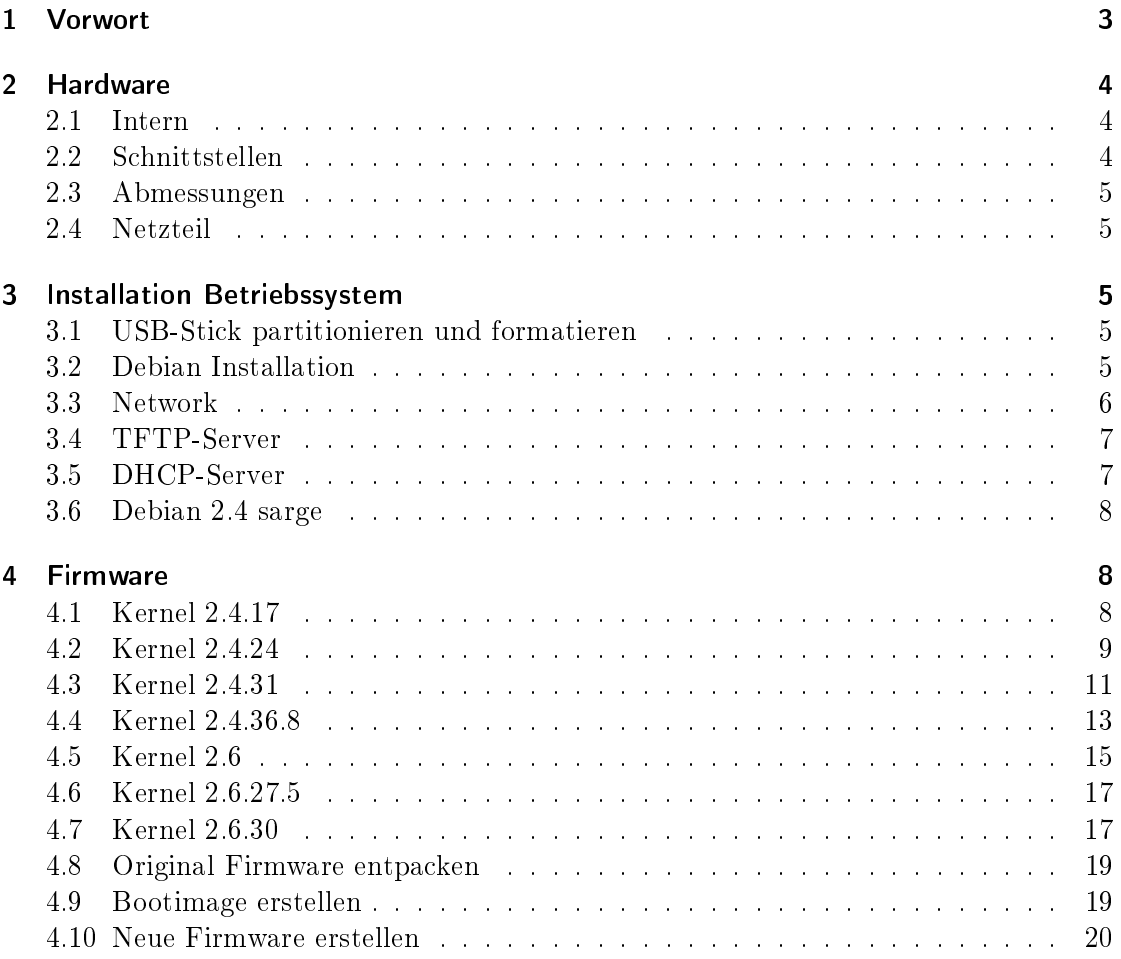

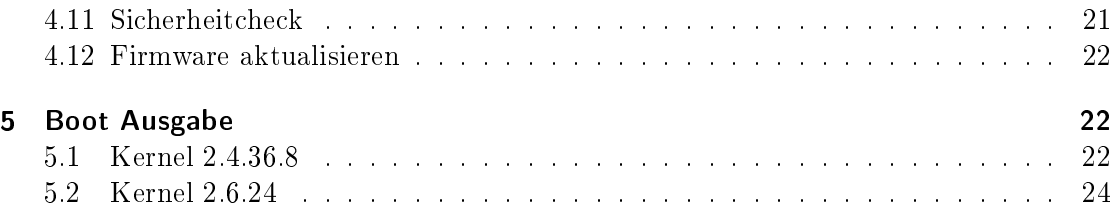

# 1 Vorwort

Dies sollte ein Anleitung sein wie man Linux auf einem Wyse 3125SE Thin Client installiert.

## Doch leider ist mir dies nicht gelungen!

Dennoch soll diese Anleitung einen Einblick geben wie man an die Sache herangeht und vielleicht kann jemand anders die Aufgabe lösen.

Der interne Mini-IDE Port wirkt verlockend scheint aber mangels eines ordentlichen BIOS nicht ansprechbar zu sein. Es ist mir nicht klar wie viel das Systems vom Arbeitsspeicher dem Grakspeicher zuweist. Dies konnte auch mit dem original Windows CE nicht eindeutig ermittelt werden. Der Bootscreen (Framebuffer Mode) wurde nur bei einer der vielen versuchten Kombinationen (Kernel, Boot Parameter) wirklich angezeigt, leider ist mir nicht mehr bekannt bei welcher Kombination. Darum habe ich den Bootvorgang mit einem seriellen Kabel überwacht (Software HTerm - http://www.derhammer.info/terminal/).

Ich habe viele verschiedene Kernel und Patches getestet deshalb sind hier auch mehrere dokumentiert. Schlussendlich konnte ich den USB-Port aber nicht dazu bringen meinen Stick zu erkennen und einzubinden. Somit gab es keine root System.

# Da diese Projekt gescheitert ist, möchte ich darauf hinweisen, dass die Anleitung fehlerhaft, irreführend und unvollständig sein kann!

Weiters möchte ich darauf hinweisen das ein Wyse 3150 die weit aus unkompliziertere und leistungsfähigere Hardware ist.

Ich vermute, dass ein Wyse 5125 die gleiche Hardware nur mit einem anderen "linuxkompatiblen BIOS ist. Die vermutlich sinnvollste Lösung wäre es das BIOS zu tauschen. Leider steht mir so ein BIOS nicht zur Verfügung und deshalb kann ich diese Vermutung nicht verifizieren.

Nützliche Links: http://thunderlord.net.pl/evo/ http://www.parkytowers.me.uk/thin/Wyse3125SE/

# 2 Hardware

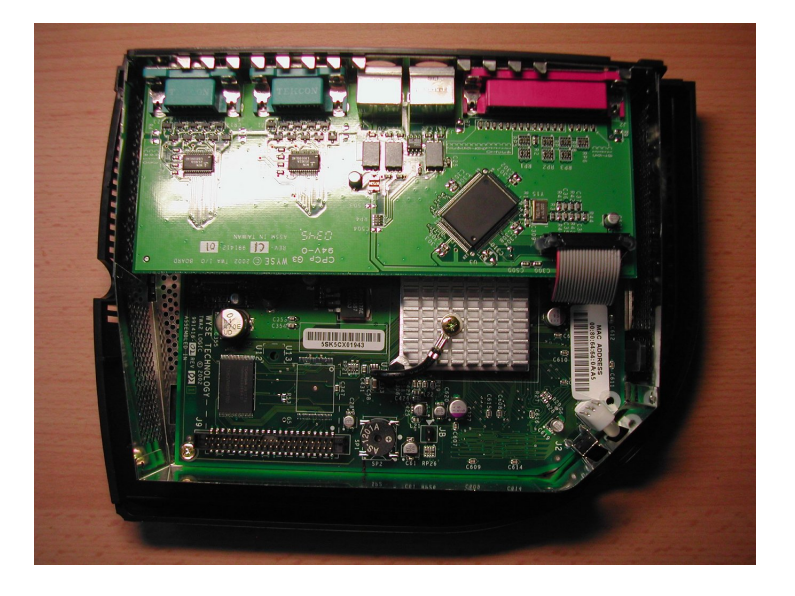

Abbildung 1: Wyse 3125 - Intern

# 2.1 Intern

CPU/Chipsatz AMD/NSC SC2200 266 MHz Die CPU in dem SoC ist ein AMD/NSC Geode GX1

Sound Im Chipsatz integriert

Speicher 64 MB

I/O National Semiconductor PC87360 ( Hardwaremonitoring?)

USB 1.0 Im Chipsatz integriert

Netzwerk Im Chipsatz integriert,NSC DP8381

Fash 32 MB

BIOS SST SST39VF020 (PLCC)

#### 2.2 Schnittstellen

2x seriell - RS-232, 9-polig 1x parallel - IEEE 1284 (EPP/ECP) - D-Sub (DB-25), 25-polig 3x USB - USB Typ A, 4-polig 1x Netzwerk - Ethernet 10Base-T/100Base-TX - RJ-45

1x Kopfhörer - Ausgabe - Mini-Phone Stereo 3.5 mm 1x Tastatur - generisch - Mini-DIN (PS/2-Typ), 6-polig 1x Maus - generisch - Mini-DIN (PS/2-Typ), 6-polig 1x Display / Video - VGA - HD D-Sub (HD-15), 15-polig

## 2.3 Abmessungen

Höhe: 21 cm Breite: 16 cm Tiefe: 5.7 cm

# 2.4 Netzteil

Ausgang: 12 VDC, 5 A  $\lceil - \rceil$  (o- $\lceil + \rceil$ 

# 3 Installation Betriebssystem

Für die Installation benötigt man ein Linux System. Das Betriebssystem für den Thin Client wird auf einem USB-Stick installiert.

# 3.1 USB-Stick partitionieren und formatieren

fdisk -l fdisk /dev/sda d n p Partition number: 1 First cylinder: Last cylinder: w mkfs.ext3 /dev/sda1

# 3.2 Debian Installation

apt-get install debootstrap mkdir /mnt/buildroot mount -t ext3 /dev/sda1 /mnt/buildroot debootstrap --arch i386 etch /mnt/buildroot http://ftp.debian.org/debian/

```
chroot /mnt/buildroot /bin/su -
/etc/fstab [-rw-r--r-- root root]
# /etc/fstab: static file system information.
#
# <file system> <mount point> <type> <options> <dump> <pass>
/dev/sda1 / ext3 defaults,noatime 0 1
none /proc proc defaults 0 1
mount -a
/etc/hostname [-rw-r--r-- root root]
wyse3125
/etc/hosts [-rw-r--r-- root root]
127.0.0.1 localhost
127.0.1.1 wyse3125
/etc/apt/sources.list [-rw-r--r-- root root]
deb http://ftp.tu-graz.ac.at/mirror/debian/ etch main
#deb-src http://ftp.tu-graz.ac.at/mirror/debian/ etch main
deb http://security.debian.org/ etch/updates main
#deb-src http://security.debian.org/ etch/updates main
apt-get update
apt-get clean
adduser <Benutzer>
apt-get install locales
dpkg-reconfigure locales
apt-get install console-data
dpkg-reconfigure console-data
3.3 Network
/etc/network/interfaces [-rw-r--r-- root root]
```
auto eth0 iface eth0 inet static

```
address 192.168.0.250
netmask 255.255.255.0
network 192.168.0.0
broadcast 192.168.0.255
gateway 192.168.0.1
# dns-* options are implemented by the resolvconf package, if installed
#dns-nameservers 192.168.0.10
```
#### 3.4 TFTP-Server

apt-get install tftpd-hpa Should the server be started by inetd? Nein /etc/default/tftpd-hpa.conf [-rw-r--r-- root root]

```
#Defaults for tftpd-hpa
RUN_DAEMON="yes"
OPTIONS="-v -l -s /var/lib/tftpboot"
```
#### 3.5 DHCP-Server

```
apt-get install dhcp
/etc/dhcpd.conf [-rw-r--r-- root root]
subnet 192.168.0.0 netmask 255.255.255.0 {
  range 192.168.0.180 192.168.0.198;
  option broadcast-address 192.168.0.255;
  option routers 192.168.0.1;
}
host ThinClient3125 {
        hardware ethernet 00:80:64:41:FF:A5;
        fixed-address 192.168.0.199;
        filename "bootp.bin";
        next-server 192.168.0.250;
}
/etc/init.d/dhcp [-rwxr-xr-x root root]
   echo -n "Starting DHCP server: "
   start-stop-daemon --start --quiet --pidfile $DHCPDPID \
   --exec /usr/sbin/dhcpd -- -q $INTERFACES -p 10067
   sleep 2
/etc/init.d/dhcp restart
```
#### 3.6 Debian 2.4 sarge

apt-get install build-essential libncurses-dev kernel-package bzip2 modutils

/etc/apt/sources.list [-rw-r--r-- root root]

```
deb http://security.debian.org/ sarge/updates main
deb http://backports.debian.or.at/backports.org/ sarge-backports main contrib non-free
```
apt-get update

# 4 Firmware

# 4.1 Kernel 2.4.17

wget http://www.kernel.org/pub/linux/kernel/v2.4/linux-2.4.17.tar.bz2 mv linux linux-2.4.17 cd linux-2.4.17 mkdir patch cd patch wget http://www.amd.com/files/connectivitysolutions/geode/geode\_gx/15\_-\_Graphics\_LinuxFramebuffer\_SCx200\_2.7.7\_src.tar.gz 7z x 15\_-\_Graphics\_LinuxFramebuer\_SCx200\_2.7.7\_src.tar.gz cd Graphics/LinuxFramebuffer/SCx200/2.7.7/ chmod +x install ./Install  $\sqrt{\text{usr}/\text{src}/\text{linux-2}.4.17}$ Do you want to continue  $(y/n)$ ? y cd /usr/src/linux-2.4.17/patch/

wget http://www.amd.com/files/connectivitysolutions/geode/geode\_gx/10\_-\_Patches\_Linux\_2.4.24\_1.00.tar.gz 7z x 10\_-\_Patches\_Linux\_2.4.24\_1.00.tar.gz

cd /usr/src/linux-2.4.17 patch  $-p1 <$  patch/Patches\_Linux\_2.4.24\_1.00/linux-2.4.24-geode.patch

make oldconfig National Geode display support y TV Support y FlatPanel Support y DDC Support y GAL Support y

make menuconfig

Processor type and features Procesor family 586 <select> Block Devices (16384) Default RAM disk size ATA/ATAPI/MFM/RLL IDE, ATA and ATAPI Block divices Cyrix CS5530 MediaGX chipset support <\*> SCx200 chipset support <\*> SCSI Device Support SCSI device support <\*> Network Device Support Ethernet (10 or 100Mbit) EISA, VLB, PCI and on board controllers National Semiconductor DP8381x series PCI Ethernet support <\*> Console drivers National Geode display support <\*> TV Support <\*> FlatPanel Support <\*> DDC Support <\*> GAL Support <\*> USB support Support for Host-side USB<\*> OHCI HCD support <\*> USB Mass Storage support <\*> ISD-200 USB/ATA Bridge support <n> Bus options (PCI etc.) NatSemi SCx200 support <\*> NatSemi SCx200 27MHz High-Resolution Timer Support <\*> apt-get install gcc-2.95 Makefile  $HOSTCC$  =  $gcc-2.95$ 

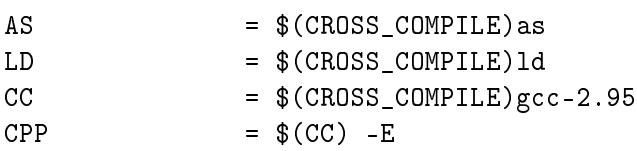

#### 4.2 Kernel 2.4.24

cd /usr/src wget http://www.kernel.org/pub/linux/kernel/v2.4/linux-2.4.24.tar.gz tar xzvf linux-2.4.24.tar.gz

ls -s linux-2.4.24.tar.gz linux mkdir patch cd patch wget http://www.kernel.org/pub/linux/devel/binutils/linux-2.4-seg-4.patch wget http://www.amd.com/files/connectivitysolutions/geode/geode\_gx/10\_-\_Patches\_Linux\_2.4.24\_1.00.tar.gz  $7z \times 10$  - Patches Linux 2.4.24 1.00.tar.gz wget http://www.amd.com/files/connectivitysolutions/geode/geode\_gx/15\_-\_Graphics\_LinuxFramebuffer\_SCx200\_2.7.7\_src.tar.gz 7z x 15\_-\_Graphics\_LinuxFramebuer\_SCx200\_2.7.7\_src.tar.gz cd Graphics/LinuxFramebuffer/SCx200/2.7.7/ chmod +x install ./Install /usr/src/linux Do you want to continue  $(y/n)$ ? y cd /usr/src/linux cat ../patch/Patches\_Linux\_2.4.24\_1.00/linux-2.4.24-geode.patch | patch -p1 cp ../patch/Patches\_Linux\_2.4.24\_1.00/sc1200\_2.4.24.config\_config cat ../patch/linux-2.4-seg-4.patch | patch -p1 ln -s /sbin/depmod /sbin/depmod.modutils

make menuconfig

```
Processor type and features
Procesor family
Geode-GX1/SC1200 <select>
Block Devices
(16384) Default RAM disk size
ATA/ATAPI/MFM/RLL
IDE, ATA and ATAPI Block divices
Cyrix CS5530 MediaGX chipset support <*>
SCx200 chipset support <*>
SCSI Device Support <*>
SCSI device support <*>
SCSI disk support <*>
Network Device Support
Ethernet (10 or 100Mbit)
EISA, VLB, PCI and on board controllers
National Semiconductor DP8381x series PCI Ethernet support <*>
Character devices
Watchdog Cards
NatSemi SCx200 GPIO Support <*>
Console drivers
National Geode display support <*>
TV Support <*>
```
FlatPanel Support <\*> DDC Support <\*> GAL Support <\*> Sound Sound card support <\*> Support for USB Preliminary USB device filesystem <\*> UHCI Alternate Driver support <\*> OHCI HCD support <\*> USB Mass Storage support <\*> ISD-200 USB/ATA Bridge support <n> apt-get install gcc-2.95 Makefile  $HOSTCC$  =  $gcc-2.95$  $AS = $(CROSS\text{ COMPILE})$ as LD =  $$(CROSS_COMPILE)1d$  $CC = $(CROSS_COMPILE)gcc-2.95$  $CPP$  =  $$(CC) -E$ 

make-kpkg clean

ln -s /sbin/depmod /sbin/depmod.modutils time make dep && make clean && make bzImage && make modules && make modules\_install cp arch/i386/boot/bzImage ../bzImage-2.4.24.wyse3125 mkinitrd -o ../initrd.img-2.4.24.wyse3125 2.4.24-geode-1-0-6 initrd.img-2.4.24.wyse3125 bzImage-2.4.24.wyse3125

#### 4.3 Kernel 2.4.31

wget http://www.kernel.org/pub/linux/kernel/v2.4/linux-2.4.31.tar.bz2 tar xjvf linux-2.4.31.tar.bz2 ln -s linux-2.4.31 linux mkdir patch cd patch wget http://www.kernel.org/pub/linux/devel/binutils/linux-2.4-seg-4.patch wget http://winterm.gaast.net/downloads/linux-2.4.31-geodefb.patch.gz gzip -d linux-2.4.31-geodefb.patch.gz cd ../linux cat ../patch/linux-2.4-seg-4.patch | patch -p1 cat ../patch/linux-2.4.31-geodefb.patch | patch -p1

wget http://winterm.gaast.net/downloads/cong-2.4.31 cp config- $2.4.31$  .config make menuconfig

```
ATA/ATAPI/MFM/RLL support --->
<*> ATA/ATAPI/MFM/RLL support
IDE, ATA and ATAPI Block devices --->
<*> Enhanced IDE/MFM/RLL disk/cdrom/tape/floppy support
  <*> SCSI emulation support
[*] PCI IDE chipset support
<*> SCx200 chipset support
<*> Cyrix CS5530 MediaGX chipset support
SCSI Support --->
<*> SCSI support
<*> SCSI disk support
Network Device Support --->
Ethernet (10 or 100Mbit) --->
[*] Ethernet (10 or 100Mbit)
[*] EISA, VLB, PCI and on board controllers
<*> National Semiconductor DP8381x series PCI Ethernet support
Console drivers --->
[ ] VGA text console
[*] Video mode selection support
Frame-buffer support --->
[*] Support for frame buffer devices
<*> National Geode display support
[ ] TV Support
[*] FlatPanel Support
[*] DDC Support
[*] GAL Support
USB support --->
  <*> Support for USB
   [*] Preliminary USB device filesystem
<*> OHCI support
<*>USB Mass Storage support
make-kpkg clean
time make-kpkg -initrd -append-to-version=.wyse3125 kernel_image kernel_headers
cd..
dpkg-install linux-image-2.4.31.wyse3125_2.4.31.wyse3125-10.00.Custom_i386.deb
cd /bootp
rm nk.bin
./make-nk -k /boot/vmlinuz-2.4.31.wyse3125 -i /boot/initrd.img-2.4.31.wyse3125
rm linux.img bootp.bin
```
../fw\_builder/bundle-tools/fwpack linux.img frl\_code.ce k nk.bin poweron.bmp frl\_code.bin cat netxfer  $>$  bootp.bin && cat linux.img  $>>$  bootp.bin  $\ldots$ /fw\_builder/bundle-tools/fwextract bootp.bin list cp bootp.bin /var/lib/tftpboot in.tftpd -a 192.168.0.250:10069 -l -v -s /var/lib/tftpboot/

#### 4.4 Kernel 2.4.36.8

apt-get install build-essential libncurses-dev kernel-package bzip2 modutils cd /usr/src wget http://www.kernel.org/pub/linux/kernel/v2.4/linux-2.4.36.8.tar.bz2 tar xjvf linux-2.4.36.8.tar.bz2 ln -s linux-2.4.36.8 linux mkdir patch cd patch wget http://www.amd.com/files/connectivitysolutions/geode/geode\_gx/10\_-\_Patches\_Linux\_2.4.24\_1.00.tar.gz 7z x 10\_-\_Patches\_Linux\_2.4.24\_1.00.tar.gz wget http://www.zen49396.zen.co.uk/T1500/2.4-kernel/linux-2.4.31-geodefb.patch cd /usr/src/linux cat ../patch/linux-2.4.24-geode.patch | patch -p1 cat ../patch/linux-2.4.31-geodefb.patch | patch -p1 cp /boot/config-2.4.27-3-386. make menuconfig

Processor type and features Procesor family Geode-GX1/SC1200 <select> Block Devices RAM Disk support <\*> (8192) Default RAM disk size Initial RAM disk (inirtd) support <\*> ATA/ATAPI/MFM/RLL <\*> IDE, ATA and ATAPI Block devices Cyrix CS5530 MediaGX chipset support <\*> SCx200 chipset support <\*> SCSI emulation support <\*> SCSI Support SCSI support <\*> SCSI disk support <\*> Network Device Support Ethernet (10 or 100Mbit) EISA, VLB, PCI and on board controllers

National Semiconductor DP8381x series PCI Ethernet support <\*> Character devices Watchdog Cars NatSemi SCx200 Support <M> NatSemi SCx200 GPIO Support <M> Console drivers VGA text console <\*> Frame-buffer support Support for frame buffer devices <\*> National Geode display support <\*> TV Support <n> FlatPanel Support <\*> DDC Support <\*> GAL Support <\*> Video mode selection support <\*> File systems Ext3 journalling file system support <\*> Compressed ROM file system support <\*> ROM file system suppport <\*> USB support Support for USB<\*> UGCI Alternate Driver support <\*> OHCI support <\*> USB Mass Storage support <\*> Freecom USB/ATAPI Bridge support <\*> ISD-200 USB/ATA Bridge support < > apt-get install gcc-2.95 Makefile  $HOSTCC$  =  $gcc-2.95$  $AS = $(CROSS\_COMPILE)$ as LD = \$(CROSS\_COMPILE)ld  $CC = $(CROSS\_COMPILE) \text{gcc} - 2.95$  $CPP$  =  $$(CC) -E$ make dep make clean make bzImage make modules ln -s /sbin/depmod /sbin/depmod.modutils make modules\_install cp arch/i386/boot/bzImage ../bzImage-2.4.36.8.wyse3125

mkinitrd -o ../initrd.img-2.4.36.8.wyse3125 2.4.36.8

## 4.5 Kernel 2.6

apt-get install build-essential libncurses-dev kernel-package bzip2 apt-get install linux-source bzw. apt-get install linux-source-2.6.24 cd /usr/src tar xjvf linux-source-2.6.24.bz2 ln -s linux-source-2.6.24 linux cd linux make mrproper cp /boot/config-2.6.24-etchnhalf.1-486 /usr/src/linux/.config make menuconfig Processor type and features Procesor family GeodeGX1 <select> High memory Support <off> Paravirtualized guest support Xen <off> VMI <off> Lguest <off> Power management options ACPI Support <off> APM Support <off> CPU Frequency scaling Default CPUFreq governor (performance) 'powersave' governor <M> 'userspace' governor <M> 'ondemand' governor <M> 'conservative' governor <M> Cyrix MediaGX/NatSemi Geode Suspend Modulation <\*> Bus options (PCI etc.)

NatSemi SCx200 support <\*> NatSemi SCx200 27MHz High-Resolution Timer Support <\*>

Device Drivers Block Devices

(16384) Default RAM disk size ATA/ATAPI/MFM/RLL <\*> Enhanced IDE/MFM/RLL support <\*> Cyrix/National Semiconductor CS5530 MediaGX chipset support <\*> SCSI Device Support SCSI device support <\*> SCSI disk support <\*> Network Device Support Ethernet (10 or 100Mbit) EISA, VLB, PCI and on board controllers National Semiconductor DP8381x series PCI Ethernet support <\*> Ethernet (1000 Mbit) <off> Ethernet (10000 Mbit) <off> USB support Support for Host-side USB<\*> OHCI HCD support <\*> UHCI HCD support <\*> USB Mass Storage support <\*> Watchdog Timer Support National Semiconductor PC87307/PC97307 <\*> National Semiconductor SCx200 <\*> Hardware Monitoring support Graphics support Support for frame buffer devices AMD Geode family framebuffer support (EXPERIMENTAL) <\*> AMD Geode LX framebuffer support (EXPERIMENTAL) <M> AMD Geode GX framebuffer support (EXPERIMENTAL) <M> Manually specify the Geode GX frambuffer size [ ] AMD Geode GX1 framebuffer support (EXPERIMENTAL) <\*> Sound card support <M> Advanced Linux Sound Architecture <M> PCI devices <\*> CS5530 Audio <M> CS5535/CS5536 Audio <M> File systems Second extended fs support <\*> Ext3 journalling file system support <\*> Miscellaneous filesystems Compressed ROM file system support (cramfs) <\*> ROM file system support <\*>

make-kpkg clean time make-kpkg --initrd --append-to-version=.wyse3125 kernel\_image kernel\_headers rm /boot/\*wyse $3125*$ dpkg --install linux-image-2.6.24.wyse3125\_2.6.24.wyse3125-10.00.Custom\_i386.deb

#### 4.6 Kernel 2.6.27.5

cp arch/i386/boot/bzImage ../bzImage-2.6.27.5.wyse3125 mkinitrd -o ../initrd.img-2.6.27.5.wyse3125 2.6.27.5 rootbzImage-2.6.27.5.wyse3125

## 4.7 Kernel 2.6.30

```
cd /usr/src
wget linux-source-2.6.30.bz2
tar xjvf linux-source-2.6.30.bz2
ln -s linux-source-2.6.30 linux
cd linux
make mrproper
cp /boot/cong-2.6.24-etchnhalf.1-486 /usr/src/linux/.cong
make menuconfig
Processor type and features
Procesor family
GeodeGX1 <select>
High memory Support (off)
[*] Memtest
[ ] Paravirtualized guest support
Power management options
[*] ACPI (Advanced Configuration and Power Interface) Support
<M> APM (Advanced Power Management) BIOS support
[*] CPU Frequency scaling
Default CPUFreq governor (performance)
<M> 'powersave' governor
<M> 'userspace' governor
<M> 'ondemand' governor
<M> 'conservative' governor
<*> Cyrix MediaGX/NatSemi Geode Suspend Modulation
Bus options (PCI etc.)
[ ] PCI Express support
<*> NatSemi SCx200 support
<*>NatSemi SCx200 27MHz High-Resolution Timer Support
< > PCCard (PCMCIA/CardBus) support
```
Device Drivers

```
[*] Block devices
(16384) Default RAM disk size
<*> ATA/ATAPI/MFM/RLL support
Enhanced IDE/MFM/RLL support <*>
<*>National SCx200 chipset support
SCSI device support
{*} SCSI device support
<*> SCSI disk support
<*> Serial ATA (prod) and Parallel ATA (experimental) drivers
 <*> CS5530 PATA support
[*] Network device support
[*] Ethernet (10 or 100Mbit)
[*] EISA, VLB, PCI and on board controllers
 <*> National Semiconductor DP8381x series PCI Ethernet support
[ ] Ethernet (1000 Mbit)
[ ] Ethernet (10000 Mbit)
        [*] Watchdog Timer Support
 <*> National Semiconductor SCx200 Watchdog
Graphics support
{*} Support for frame buffer devices
 [*] AMD Geode family framebuffer support (EXPERIMENTAL)
 <*> AMD Geode LX framebuffer support (EXPERIMENTAL)
 <*> AMD Geode GX framebuffer support (EXPERIMENTAL)
 <*> AMD Geode GX1 framebuffer support (EXPERIMENTAL)
[*] USB support
{*} Support for Host-side USB
[*] USB verbose debug messages
<*> OHCI HCD support
<*> USB Mass Storage support
[*] USB Mass Storage verbose debug
 File systems
<*> Second extended fs support
<*> Ext3 journalling file system support
< > The Extended 4 (ext4) filesystem
DOS/FAT/NT Filesystems
<*> MSDOS fs support
<*> VFAT (Windows-95) fs support
```

```
<*> NTFS file system support
```

```
Pseudo filesystems
<*> Compressed ROM file system support (cramfs)
<*> ROM file system support
```
make-kpkg clean

time make-kpkg --initrd --append-to-version=.wyse3125 kernel\_image kernel\_headers

rm /boot/\*wyse3125\* dpkg --install linux-image-2.6.24.wyse3125\_2.6.24.wyse3125-10.00.Custom\_i386.deb

#### 4.8 Original Firmware entpacken

mkdir  $\tilde{/}$ wyse3125 $/$ mkdir /wyse3125/firmware cd /wyse $3125$ /firmware/ wget http://www.wyse.com/supportdownload/3series/541Wye34\_3125\_FTP.exe apt-get install p7zip-full 7z e 541Wye34\_3125\_FTP.exe dd if=F541\_Wye34.bin of=netxfer bs=512 count=577

cd  $\tilde{}/$ wyse $3125/$ wget http://thunderlord.net.pl/evo/files/fw\_builder.tar.gz tar xzvf fw\_builder.tar.gz cd fw\_builder cd bundle-tools cp /wyse $3125$ /firmware/F541 Wye34.bin. make clean make

cd  $\tilde{}/$ wyse3125/firmware mkdir files cd files  $\gamma$ wyse3125/fw\_builder/bundle-tools/fwextract /wyse3125/firmware/F541\_Wye34.bin extract

#### 4.9 Bootimage erstellen

cd  $\tilde{\text{/w}}$ yse3125/ mkdir bootp cd bootp

dd if=../firmware/F541\_Wye34.bin of=netxfer bs=512 count=577 cp ../firmware/files/frl code.ce. cp  $./$ firmware/files/frl code.bin .

cp ../firmware/files/poweron.bmp . cp  $./\text{firmware/files/k}$ .

apt-get install bin86

cd  $\tilde{}/$ wyse3125/fw builder/make-nk

boot.S:

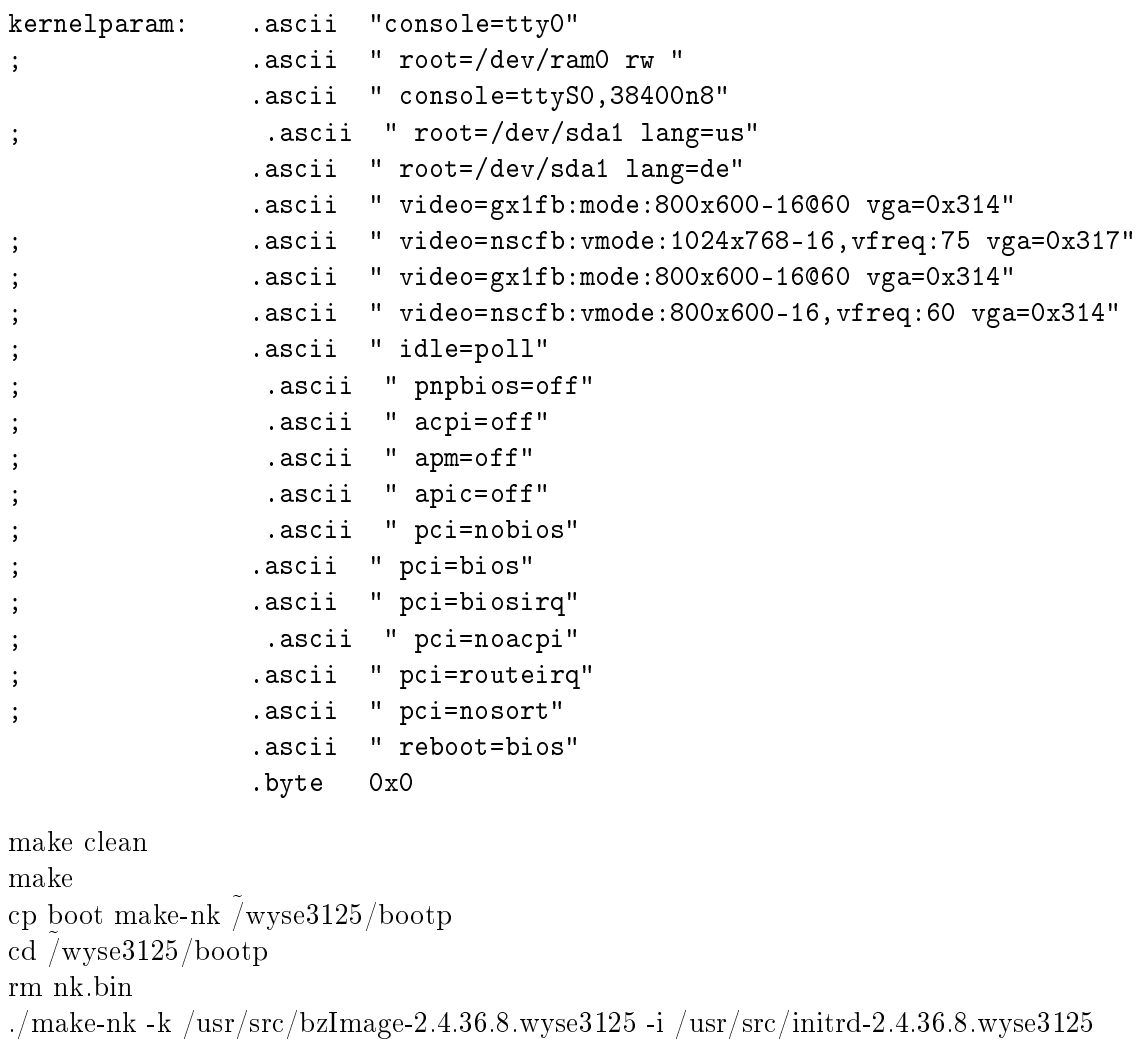

# 4.10 Neue Firmware erstellen

 $cd\ \tilde{}/3125/bootp$ rm linux.img bootp.bin ../fw\_builder/bundle-tools/fwpack linux.img frl\_code.ce k nk.bin poweron.bmp frl\_code.bin

fwpack - Generate WYSE Winterm firmware bundles Checking all files and building index..... Done! Building for machine type: 06 02 01 01 Calculating file offsets... Expected image size: 6823860 Now creating image headers and index... Done! Writing the files... frl\_code.ce k frl code.bin poweron.bmp nk.bin End checksum of file is 0, good! cat netxfer  $>$  bootp.bin && cat linux.img  $>>$  bootp.bin ls -l bootp.bin linux.img nk.bin bzImage-2.3.36.8: -rw-r--r-- 1 root root 2164736 Nov 8 11:36 bootp.bin -rw-r--r-- 1 root root 1869312 Nov 8 11:36 linux.img -rw-r--r-- 1 root root 1305918 Nov 8 11:35 nk.bin vmlinuz-2.6.24: -rw-r--r-- 1 root root 7119288 Nov 2 17:36 bootp.bin -rw-r--r-- 1 root root 6823864 Nov 2 17:36 linux.img

-rw-r--r-- 1 root root 6260470 Nov 2 17:10 nk.bin

#### 4.11 Sicherheitcheck

 $\bar{w}$ yse3125/fw\_builder/bundle-tools/fwextract  $\bar{w}$ yse3125/firmware/F541\_Wye34.bin list | head -n 7

This seems to be a NetXfer image, skipping the NetXfer bootstrap. Offset Size Checksum SysFlg BiosFlag Time Filename 00005dd3 00040000 ceb26146 010000 00010000 43336e39 frl\_code.ce 00045dd3 00000014 fdfc0bf5 010000 00020000 43336e39 k 00045de7 007fdb7f f960821b 010000 00020000 43336e39 nk.bin 00843967 000097a0 248ba8c2 010000 00020000 43336e39 poweron.bmp 0084d107 00040000 179a7ed8 010000 00020000 43336e39 frl\_code.bin ../fw\_builder/bundle-tools/fwextract bootp.bin list

This seems to be a NetXfer image, skipping the NetXfer bootstrap. Offset Size Checksum SysFlg BiosFlag Time Filename 00000106 00040000 ceb26146 010000 00010000 490dcdce frl\_code.ce 00040106 00000014 fdfc0bf5 010000 00020000 490dd3b0 k 0004011a 005f86f6 4cc5b3a8 010000 00020000 490dd0fb nk.bin 00638812 000097a0 248ba8c2 010000 00020000 490dd1ad poweron.bmp 00641fb2 00040000 179a7ed8 010000 00020000 490dcde0 frl\_code.bin

#### 4.12 Firmware aktualisieren

```
cp bootp.bin /var/lib/tftpboot/
in.tftpd -a 192.168.0.250:10069 -l -v -s /var/lib/tftpboot/
```
Wyse 3125 mit mit Spannung versorgen mit gedrückter P-Taste. Am Bildschrim erscheint NETXFER. Manchmal wird das Image zwei mal übertragen das sollte man abwarten.

# 5 Boot Ausgabe

#### 5.1 Kernel 2.4.36.8

```
WILLO
Linux 2.4.36.8
Kernel parameters: console=tty0 console=ttyS0,38400n8 root=/dev/sda1 lang=us vid
eo=nscfb:vmode:800x600-16,vfreq:60 vga=0x317 reboot=bios
Counting memory... 03700000
Starting Linux...
Linux version 2.4.36.8 (root@vb-etch) (gcc version 2.95.4 20011002 (Debian prere
lease)) #2 Sam Nov 8 11:08:17 CET 2008
BIOS-provided physical RAM map:
 BIOS-e801: 0000000000000000 - 000000000009f000 (usable)
BIOS-e801: 0000000000100000 - 0000000003700000 (usable)
55MB LOWMEM available.
On node 0 totalpages: 14080
zone(0): 4096 pages.
zone(1): 9984 pages.
zone(2): 0 pages.
DMI not present.
Kernel command line: console=tty0 console=ttyS0,38400n8 root=/dev/sda1 lang=us v
ideo=nscfb:vmode:800x600-16,vfreq:60 vga=0x317 reboot=bios
Initializing CPU#0
Detected 266.650 MHz processor.
Console: colour dummy device 80x25
Calibrating delay loop... 532.48 BogoMIPS
Memory: 52280k/56320k available (1953k kernel code, 3652k reserved, 690k data, 1
08k init, 0k highmem)
Checking if this processor honours the WP bit even in supervisor mode... Ok.
Dentry cache hash table entries: 8192 (order: 4, 65536 bytes)
```
Inode cache hash table entries: 4096 (order: 3, 32768 bytes) Mount cache hash table entries: 512 (order: 0, 4096 bytes) Buffer cache hash table entries: 1024 (order: 0, 4096 bytes) Page-cache hash table entries: 16384 (order: 4, 65536 bytes) CPU: NSC Geode(TM) Integrated Processor by National Semi stepping 00 Checking 'hlt' instruction... OK. POSIX conformance testing by UNIFIX PCI: Using configuration type 1 PCI: Probing PCI hardware PCI: Probing PCI hardware (bus 00) PCI: Fixup for MediaGX/Geode Slave Disconnect Boundary (0x41=0x94) isapnp: Scanning for PnP cards... isapnp: No Plug & Play device found Linux NET4.0 for Linux 2.4 Based upon Swansea University Computer Society NET3.039 Initializing RT netlink socket Starting kswapd Journalled Block Device driver loaded Installing knfsd (copyright (C) 1996 okir@monad.swb.de). SGI XFS with realtime, tracing, debug enabled SGI XFS Quota Management subsystem pty: 256 Unix98 ptys configured keyboard: Timeout - AT keyboard not present?(ed) Serial driver version 5.05c (2001-07-08) with MANY\_PORTS SHARE\_IRQ SERIAL\_PCI IS APNP enabled ttyS00 at 0x03f8 (irq = 4) is a 16550A ttyS01 at 0x02f8 (irq = 3) is a 16550A scx200: NatSemi SCx200 Driver scx200: GPIO base 0x1300 Floppy drive(s): fd1 is 720k floppy0: no floppy controllers found RAMDISK driver initialized: 16 RAM disks of 16384K size 1024 blocksize natsemi dp8381x driver, version 1.07+LK1.0.17, Sep 27, 2002 originally by Donald Becker <becker@scyld.com> http://www.scyld.com/network/natsemi.html 2.4.x kernel port by Jeff Garzik, Tjeerd Mulder PCI: No IRQ known for interrupt pin A of device 00:0f.0. Please try using pci=bi osirq. eth0: NatSemi DP8381[56] at 0xc41c7000, 00:80:64:41:ff:a5, IRQ 0. Uniform Multi-Platform E-IDE driver Revision: 7.00beta4-2.4 ide: Assuming 33MHz system bus speed for PIO modes; override with idebus=xx SC1200: IDE controller at PCI slot 00:12.2 PCI: Enabling device 00:12.2 (0000 -> 0001) SC1200: chipset revision 1 SC1200: not 100% native mode: will probe irqs later ide0: BM-DMA at 0x5000-0x5007, BIOS settings: hda:pio, hdb:pio ide1: BM-DMA at 0x5008-0x500f, BIOS settings: hdc:pio, hdd:pio hda: C/H/S=0/0/0 from BIOS ignored hdb: C/H/S=0/0/0 from BIOS ignored SCSI subsystem driver Revision: 1.00 kmod: failed to exec /sbin/modprobe -s -k scsi\_hostadapter, errno = 2 usb.c: registered new driver usbdevfs usb.c: registered new driver hub host/uhci.c: USB Universal Host Controller Interface driver v1.1 host/usb-ohci.c: USB OHCI at membase 0xc00cc000, IRQ 10 host/usb-ohci.c: usb-00:13.0, Compaq Computer Corporation ZFMicro Chipset USB usb.c: new USB bus registered, assigned bus number 1 hub.c: USB hub found hub.c: 3 ports detected usb.c: registered new driver hid hid-core.c: v1.8.1 Andreas Gal, Vojtech Pavlik <vojtech@suse.cz> hid-core.c: USB HID support drivers

```
Initializing USB Mass Storage driver...
usb.c: registered new driver usb-storage
USB Mass Storage support registered.
NET4: Linux TCP/IP 1.0 for NET4.0
IP Protocols: ICMP, UDP, TCP, IGMP
IP: routing cache hash table of 512 buckets, 4Kbytes
TCP: Hash tables configured (established 4096 bind 4096)
NET4: Unix domain sockets 1.0/SMP for Linux NET4.0.
kmod: failed to exec /sbin/modprobe -s -k block-major-8, errno = 2
VFS: Cannot open root device "sda1" or 08:01
Please append a correct "root=" boot option
Kernel panic: VFS: Unable to mount root fs on 08:01
```
#### 5.2 Kernel 2.6.24

```
WILLO
Linux 2.6.24.wyse3125
Kernel parameters: console=tty0 console=ttyS0,38400n8 root=/dev/sda1 lang=us vid
eo=nscfb:vmode:1024x768-16,vfreq:75 vga=0x317 reboot=bios
Starting Linux...
Linux version 2.6.24.wyse3125 (2.6.24-6~etchnhalf.5) (root@wyse3125) (gcc versio
n 4.1.2 20061115 (prerelease) (Debian 4.1.1-21)) #2 Tue Nov 4 23:17:21 CET 2008
BIOS-provided physical RAM map:
 BIOS-e801: 0000000000000000 - 000000000009f000 (usable)
 BIOS-e801: 0000000000100000 - 0000000003c00000 (usable)
60MB LOWMEM available.
Zone PFN ranges:
                   0 \rightarrow 4096Normal 4096 -> 15360
Movable zone start PFN for each node
early_node_map[1] active PFN ranges
    0: 0 \rightarrow 15360DMI not present or invalid.
Allocating PCI resources starting at 10000000 (gap: 03c00000:fc400000)
swsusp: Registered nosave memory region: 000000000009f000 - 0000000000100000
Built 1 zonelists in Zone order, mobility grouping on. Total pages: 15240
Kernel command line: console=tty0 console=ttyS0,38400n8 root=/dev/sda1 lang=us v
ideo=nscfb:vmode:1024x768-16,vfreq:75 vga=0x317 reboot=bios
No local APIC present or hardware disabled
Initializing CPU#0
PID hash table entries: 256 (order: 8, 1024 bytes)
Detected 266.607 MHz processor.
Console: colour dummy device 80x25
console [tty0] enabled
console [ttyS0] enabled
Dentry cache hash table entries: 8192 (order: 3, 32768 bytes)
Inode-cache hash table entries: 4096 (order: 2, 16384 bytes)
Memory: 53268k/61440k available (1759k kernel code, 7764k reserved, 748k data, 2
60k init, 0k highmem)
virtual kernel memory layout:
    fixmap : 0xffba000 - 0xffff000 ( 276 kB)<br>vmalloc : 0xc4800000 - 0xfffb8000 ( 951 MB)
    vmalloc : 0xc4800000 - 0xfffb8000 (951 MB)<br>lowmem : 0xc0000000 - 0xc3c00000 (60 MB)
    lowmem : 0xc0000000 - 0xc3c00000 ( 60 MB)
      .init : 0xc0376000 - 0xc03b7000 ( 260 kB)
      .data : 0xc02b7c54 - 0xc0372da4 ( 748 kB)
      .text : 0xc0100000 - 0xc02b7c54 (1759 kB)
Checking if this processor honours the WP bit even in supervisor mode... Ok.
Calibrating delay using timer specific routine.. 534.58 BogoMIPS (lpj=1069172)
Security Framework initialized
SELinux: Disabled at boot.
```
Capability LSM initialized Mount-cache hash table entries: 512 Initializing cgroup subsys ns Initializing cgroup subsys cpuacct Compat vDSO mapped to ffffe000. CPU: NSC Unknown stepping 01 Checking 'hlt' instruction... OK. Freeing SMP alternatives: 0k freed net\_namespace: 64 bytes NET: Registered protocol family 16 EISA bus registered PCI: Using configuration type 1 Setting up standard PCI resources Linux Plug and Play Support v0.97 (c) Adam Belay PnPBIOS: Scanning system for PnP BIOS support... PnPBIOS: Found PnP BIOS installation structure at 0xc00fb9b0 PnPBIOS: PnP BIOS version 1.0, entry 0xf0000:0xb9ac, dseg 0x0 PnPBIOS: get\_dev\_node: unexpected status 0x1 PnPBIOS: 0 nodes reported by PnP BIOS; 0 recorded by driver SCSI subsystem initialized usbcore: registered new interface driver usbfs usbcore: registered new interface driver hub usbcore: registered new device driver usb PCI: Probing PCI hardware NET: Registered protocol family 8 NET: Registered protocol family 20 Time: tsc clocksource has been installed. NET: Registered protocol family 2 IP route cache hash table entries: 1024 (order: 0, 4096 bytes) TCP established hash table entries: 2048 (order: 2, 16384 bytes) TCP bind hash table entries: 2048 (order: 1, 8192 bytes) TCP: Hash tables configured (established 2048 bind 2048) TCP reno registered checking if image is initramfs...it isn't (junk in compressed archive); looks li ke an initrd Freeing initrd memory: 4158k freed apm: BIOS not found. scx200: NatSemi SCx200 Driver scx200: GPIO base 0x1300 scx200: Configuration Block base 0x9000 audit: initializing netlink socket (disabled) audit(954550895.797:1): initialized Total HugeTLB memory allocated, 0 VFS: Disk quotas dquot\_6.5.1 Dquot-cache hash table entries: 1024 (order 0, 4096 bytes) io scheduler noop registered io scheduler anticipatory registered io scheduler deadline registered io scheduler cfq registered (default) PCI: Fixup for MediaGX/Geode Slave Disconnect Boundary (0x41=0x94) isapnp: Scanning for PnP cards... isapnp: No Plug & Play device found Serial: 8250/16550 driver \$Revision: 1.90 \$ 4 ports, IRQ sharing enabled serial8250: ttyS0 at  $I/O$  0x3f8 (irq = 4) is a NS16550A serial8250: ttyS1 at I/O 0x2f8 (irq = 3) is a NS16550A Clocksource tsc unstable (delta = 124099772 ns) Time: pit clocksource has been installed. RAMDISK driver initialized: 16 RAM disks of 16384K size 1024 blocksize natsemi dp8381x driver, version 2.1, Sept 11, 2006 originally by Donald Becker <becker@scyld.com> 2.4.x kernel port by Jeff Garzik, Tjeerd Mulder PCI: No IRQ known for interrupt pin A of device 0000:00:0f.0. Please try using p

ci=biosirq. natsemi eth0: NatSemi DP8381[56] at 0x10010000 (0000:00:0f.0), 00:80:64:41:ff:a5 , IRQ 0, port TP. ohci\_hcd 0000:00:13.0: OHCI Host Controller ohci\_hcd 0000:00:13.0: new USB bus registered, assigned bus number 1 ohci\_hcd 0000:00:13.0: irq 10, io mem 0x000cc000 ohci\_hcd 0000:00:13.0: USB HC reset timed out! ohci\_hcd 0000:00:13.0: can't start ohci\_hcd 0000:00:13.0: startup error -1 ohci\_hcd 0000:00:13.0: USB bus 1 deregistered ohci\_hcd 0000:00:13.0: init 0000:00:13.0 fail, -1 ohci\_hcd: probe of 0000:00:13.0 failed with error -1 USB Universal Host Controller Interface driver v3.0 Initializing USB Mass Storage driver... usbcore: registered new interface driver usb-storage USB Mass Storage support registered. PNP: No PS/2 controller found. Probing ports directly. serio: i8042 KBD port at 0x60,0x64 irq 1 mice: PS/2 mouse device common for all mice EISA: Probing bus 0 at eisa.0 Cannot allocate resource for EISA slot 3 EISA: Detected 0 cards. cpuidle: using governor ladder cpuidle: using governor menu enabling scx200 high-res timer (1 MHz +0 ppm) TCP bic registered Time: scx200\_hrt clocksource has been installed. NET: Registered protocol family 1 NET: Registered protocol family 17 Using IPI Shortcut mode registered taskstats version 1 RAMDISK: Compressed image found at block 0 invalid compressed format (err=1) VFS: Cannot open root device "sda1" or unknown-block(0,0) Please append a correct "root=" boot option; here are the available partitions: Kernel panic - not syncing: VFS: Unable to mount root fs on unknown-block(0,0)